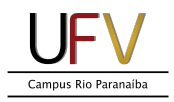

## **Instalando a impressora Samsung ProXpress M4080FX Ubuntu 18.04 (Linux)**

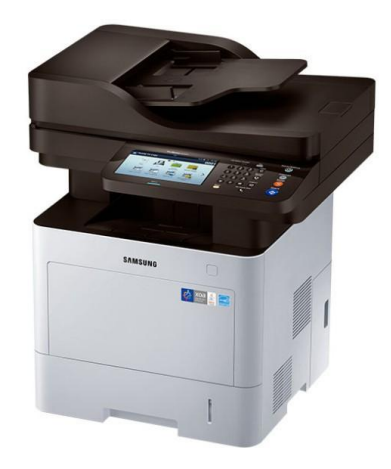

**Importante:** O computador deve estar conectado na **rede cabeada (do prédio em que a impressora está fisicamente alocada)** para instalação, não sendo possível sua instalação com o computador conectado na rede wi-fi.

**Importante:** As impressoras estão instaladas nos corredores dos gabinetes de professores do LAE. Cada uma está próxima de um gabinete em específico e possui um endereço IP como descrito a seguir:

**LAE 117 - 10.34.0.7 LAE 217 - 10.34.0.17 LAE 168 - 10.34.0.68 LAE 259 - 10.34.0.59**

A impressora do CIP está na portaria e possui o endereço IP **10.35.0.2**

## **VERIFIQUE QUAL IMPRESSORA IRÁ USAR E ANOTE SEU ENDEREÇO IP.**

A versão do Ubuntu utilizada para instalação foi a 18.04.5. Recomenda-se utilizar versão igual ou superior, devido ao fim do suporte para versões anteriores. Os passos de instalação a seguir não diferem tanto em outras distribuições Linux. O STI informa que presta suporte somente na distribuição oficialmente adotada pela UFV (Ubuntu) e em computadores patrimoniados.

1- Clicar no botão *Mostrar Aplicativos*, localizado na extremidade da barra de ícones.

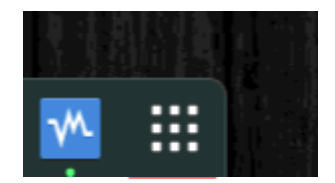

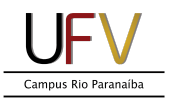

2- Digitar "impressoras" na barra de busca superior e em seguida clicar em *Impressoras.*

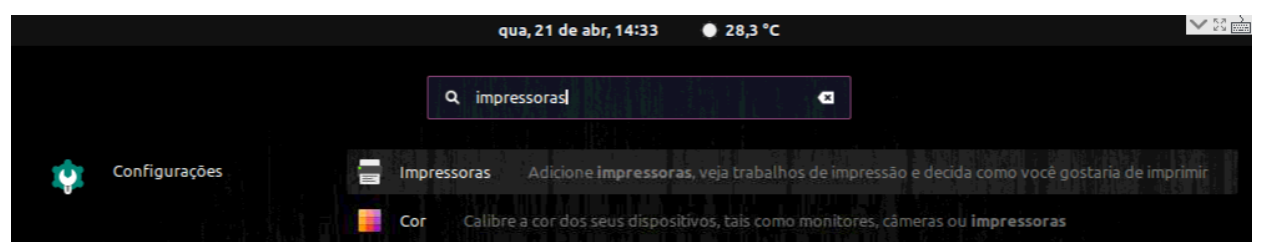

3- Clicar no botão *Adicionar*, localizado na barra superior da janela.

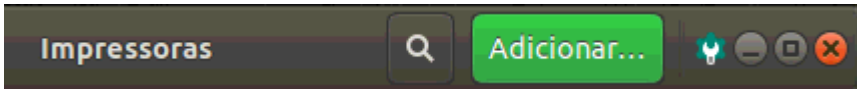

4- Digitar o endereço IP da impressora desejada, em seguida clicar sobre o modelo como na imagem a seguir e em seguida clicar em *Adicionar.*

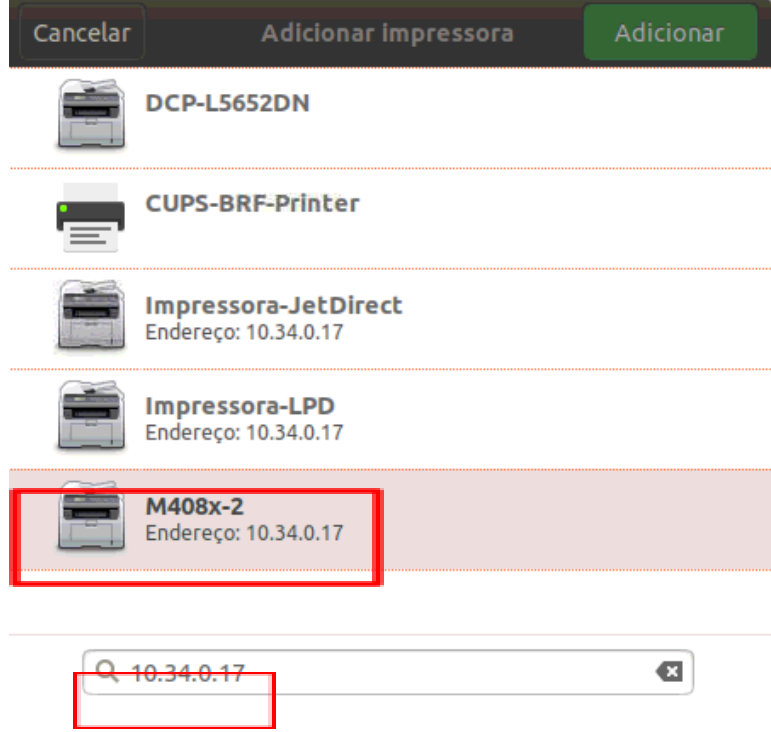

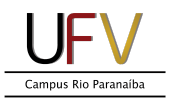

5- Caso não apareça o modelo como descrito anteriormente escolher a opção a seguir e clicar em *Adicionar.*

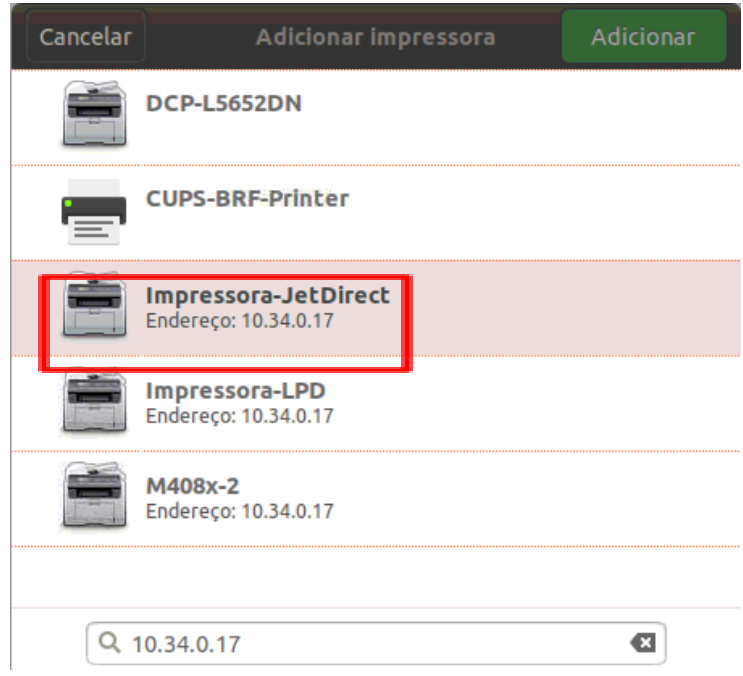

6- Caso a janela *Selecionar driver de impressora* seja apresentada escolher conforme a imagem abaixo.

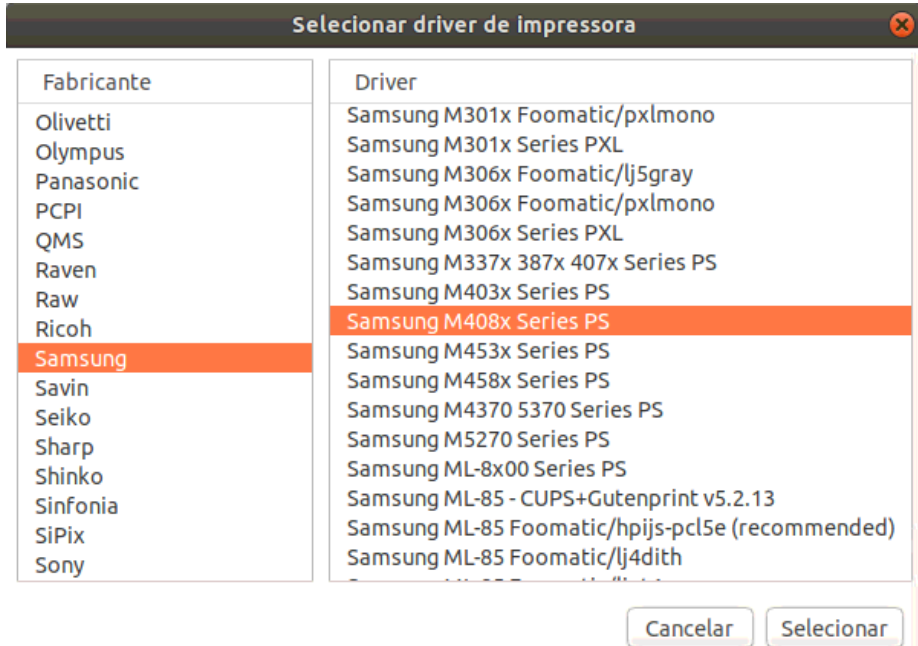

**Pronto! A sua impressora já está instalada.**